## **icoFsiFoam and interFsiFoam**

**Constructing solvers for weakly coupled problems**

**using OpenFOAM-1.5-dev**

## Fluid–structure interaction

Fluid–structure interaction (FSI): A multiphysics problem. Level of dynamic coupling is important.

- Weakly coupled
	- Small deformations
	- Permits partitioned approach
- Strong dynamical coupling
	- highly flexible structures
	- Similar densities between fluid and solid if solid stiffness is low
	- Demands a coupled approach

#### FSI: mesh

Mesh construction is important

- Need dynamic mesh due to solid deformation
- Cell partitioning at the FSI boundary should give similar sizes of adjacent volumes
- Finite volume (FV) meshes in OpenFOAM are cell–centered This causes a problem at the FSI boundary: less accurate mesh motion predictions
- Vertex based meshes are optimal for FSI problems

### icoFsiFoam

Partitioned transient FSI solver for incompressible flow interacting with a solid of linear elasticity, causing small deformations in the solid. Performs the partitioned solver–loop:

- Pressure is set on the FSI boundary
- Traction on the solid boundary is updated
- Solid deformation is solved using *stressedFoam* algorithm
- Dynamic mesh is updated accordingly
- Fluid domain is solved with a SIMPLE loop using additional pressure correction loops

The *icoFsiFoam* solver uses finite element mesh at the traction boundary between solid and fluid for the boundary motion, then interpolates between the domains. Accepts different mesh sizes between solid and fluid domains - but too large difference will cause convergence problems!

#### myIcoFsiFoam

#### Constructing your own FSI solver

- Create directory and copy files
- I chose the \$FOAM RUN directory, but you may pick a different one if you like.

#### run

mkdir myIcoFsiFoam

- cp \$FOAM\_SOLVERS/incompressible/icoFoam/icoFoam.C myIcoFsiFoam/myIcoFsiFoam.C
- cp \$FOAM\_SOLVERS/incompressible/icoFoam/icoFoam.C myIcoFsiFoam/solveFluid.H
- cp \$FOAM\_SOLVERS/incompressible/icoFoam/createFields.H .
- cp \$FOAM\_SOLVERS/stressAnalysis/stressedFoam/stressedFoam.C solveSolid.H
- cp \$FOAM\_SOLVERS/stressAnalysis/stressedFoam/createFields.H createStressFields.H
- cp \$FOAM\_SOLVERS/stressAnalysis/stressedFoam/read \* .
- cp \$FOAM\_SOLVERS/stressAnalysis/stressedFoam/calculateStress.H .
- cp -r \$FOAM\_SOLVERS/stressAnalysis/stressedFoam/Make .
- cp -r \$FOAM\_SOLVERS/stressAnalysis/icoFsiFoam/tractionDisplacement .
- cp \$FOAM\_SOLVERS/stressAnalysis/icoFsiFoam/setPressure.H .
- cp \$FOAM\_SOLVERS/stressAnalysis/icoFsiFoam/setMotion.H .
- cp \$FOAM\_SOLVERS/stressAnalysis/icoFsiFoam/readCouplingProperties.H .
- cp \$FOAM\_SRC/OpenFOAM/include/createMesh.H createStressMesh.H

## myIcoFsiFoam.C

#### Use your editor of choice to

- Remove main solver loop between line #include CourantNo.H and the runTime.write()-line.
- Add the following includes (from icoFsiFoam.C) to the header

#include "dynamicFvMesh.H" #include "tractionDisplacementFvPatchVectorField.H" #include "patchToPatchInterpolation.H" #include "tetFemMatrices.H" #include "faceTetPolyPatch.H" #include "tetPolyPatchInterpolation.H" #include "fixedValueTetPolyPatchFields.H" #include "pointFields.H" #include "volPointInterpolation.H"

### myIcoFsiFoam.C

• Rename createMesh.H to createDynamicFvMesh.H and add the following includes to the main–function before the time loop

- # include "createStressMesh.H"
- # include "readMechanicalProperties.H"
- # include "readThermalProperties.H"
- # include "createStressFields.H"
- # include "readCouplingProperties.H"
- # include "readTimeControls.H"
- Add the following includes between the time outputs after CourantNo. H:

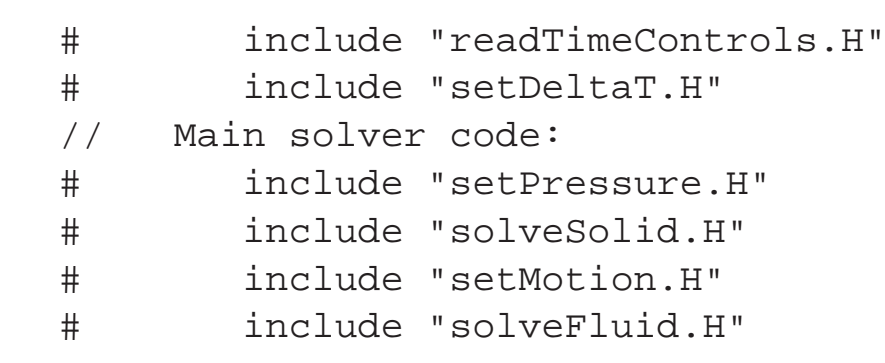

## solveFluid.H - createFields.H

solveFluid.H:

• Remove all header- and footer-information, retain only the main solver loop interior.

Ie. what was stripped from the myIcoFsiFoam.C file.

- Change continuityErrs.H to movingMeshContinuityErrs.H.
- Remember to put braces  $\{\}$  around the code to avoid namespace confusion in compiler.

```
createFields.H:
```
• Insert

```
dimensionedScalar rhoFluid
(
    transportProperties.lookup("rho")
);
```
between reading of nu and p

#### solveSolid.H - createStressFields.H

solveSolid.H:

- As above, remove all header- and footer-information and retain only the main solver loop interior including and between #include readStressedFoamControls.H and #include calculateStress.H
- Change all instances of U to Usolid.
- Change all instances of T to Tsolid.
- Remember to put braces  $\{\}$  around the code to avoid namespace confusion in compiler.

createStressFields.H:

- Replace every instance of mesh with stressMesh
- Define the volume vector field Usolid instead of U
- Define the volume scalar field Tsolid instead of T

## $readMechanical Properties.H - readThermal Properties.H$ calculateStress.H

readMechanicalProperties.H:

- Replace mesh with stressMesh to specify the solid mesh.
- Replace every instance of nu with nus to separate it from the fluid nu.

readThermalProperties.H:

• On line 9, replace mesh with stressMesh to specify solid domain.

calculateStress.H:

- Replace all instances of U and <sup>T</sup> with Usolid and Tsolid, respectively.
- Replace mesh with stressMesh in the stress meshes since we are in the solid domain.

#### createStressMesh.H - readStressedFoamControls.H

createStressMesh.H:

- Replace mesh with stress Mesh on line 4 to separate the solid mesh from the fluid mesh.
- Replace Foam::fvMesh::defaultRegion, with "solid", to specify a different region than the default, since the default region will be used for the fluid domain.
- Append the following lines to create an interpolator between the meshes:

```
Foam::volPointInterpolation cpi
(
    stressMesh,
    pStressMesh
);
```
Foam::pointMesh pStressMesh(stressMesh);

readStressedFoamControls.H:

• Change entry mesh to stressMesh to read from correct mesh (solid mesh).

## Make directory files

Make/files:

- Change all instances of stressedFoam to myIcoFsiFoam
- Replace FOAM APPBIN with FOAM USER APPBIN environment variable.

Make/options:

- Edit the EXE INC =  $\langle$  entry by adding the following:
	- -ItractionDisplacement \
	- -I\\$(LIB\_SRC)/dynamicFvMesh/lnInclude \
	- $\bullet$  \$(W\_DECOMP\_INC) \
	- tetDecompositionFiniteElement/lnInclude
- Edit the  $EXE_LIBS = \int \phi$  entry by adding the following:
	- -ldynamicFvMesh \
	- $\bullet$  \$(W\_DECOMP\_LIBS) \

## Working FSI solver

Our FSI solver *myIcoFsiSolver* should now

- be ready for compilation with wmake
- handle solid deformation and influence the flow field by altered geometry
- tackle thermal stresses in the solid (though no thermal coupling with the fluid)
- output stress components
- ... as long as there is <sup>a</sup> valid case with weak dynamical coupling ...

## CASE: flappingConsoleSmall

- This is a test case made for the *icoFsiFoam*
- To use it with our new solver we need to add the solid/constant/thermalProperties dictionary from *stressedFoam*
- Inspect the directory structure and dictionaries to see what things look like  $\tau$ )
- This is not necessarily the only way to structure the cases for our solver, but is a consistent and intuitive method.

Our solver saves the solid states and searches for the solid dictionaries in a solid subdirectory in the relevant fluid directories.

## CASE: flappingConsoleSmall with thermals

By changing the controlDict to compute thermal stresses and setting some apropriate boundary conditions to an initial field solid/0/T we can try to see if this alters the behavior much...The supplied case

## Solver: myInterFsiFoam

Use the same approach as above to create a three–field solver by couple *interFoam* with *stressed-Foam*

- Copy the entire interFoam directory (including any subdirectories) to  $$F$ OAM\_RUN/myInterF and rename interFoam.C to myInterFsiFoam.C
- Copy all relevant files from myIcoFsiFoam and rename main solver .C file.
- Extract main fluid solver loop algorithm into seperate file called solveFluids.H.
- Call all files in similar order as in myIcoFsiFoam.C inside time loop of myInterFsiFoam.C
- Import all necessary headers (FEM, moving mesh, etc.) from myIcoFsiFoam.C into myInterFsiFoam.C.
- Edit myInterFsiFoam/Make/files: Rename solver, update app-dir. env.variable, include tractionDisplacement directory.
- Edit myInterFsiFoam/Make/options: Add traction displacement, dynamicFvMesh and all FE decomposition references from myIcoFsiFoam/Make/options.

#### Solver: myInterFsiFoam

- Change setPressure. H line 11: rhoFluid.value(); should read rho;
- Change all occurances of rho to rhoSolid in the files

\verb|readThermalProperties| \verb|tractionDisplacementFvPatchVectorField.C| \verb|readMechanicalProperties| \verb|calculateStress.H|

• Compile and cross fingers  $\pi$  )

#### CASE: softDamBreak

- The damBreak geometry is well suited for an FSI extension. No need to alter the fluid geometry
- The supplied case has a solid part in the dam (identical to the one used in *flappingConsoleSmall*), and <sup>a</sup> slightly refined mesh.
- Directory structure is altered to comply with our solver algorithm
- Boundary patches must be updated, and dictionaries must be consistent.
- We use the controlDictionary from damBreak with some modifications

Dam is not really soft, and crashes with too low E due to too similar densities between one of the fluids and the solid material. In other words: Dynamic coupling is strong when the solid is not stiff, and our solver is no longer applicable.

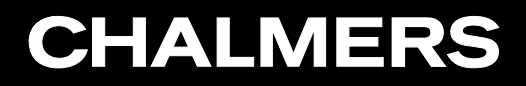

#### The End

Thank you for your time!

Karl Jacob Maus